*Norba. Revista de Historia,* ISSN 0213-375X, Vol. 27-28, 2014-2015, 81-92

# **METODOLOGÍA PARA UN SISTEMA DE DOCUMENTACIÓN ARQUEOLÓGICO EN TIEMPO REAL. EL DIBUJO DE PLANIMETRÍAS ARQUEOLÓGICAS1**

Jairo SERRANO GUERRERO *Universidad de Extremadura*

#### **Resumen**

El presente trabajo muestra la metodología empleada para el desarrollo de planimetrías arqueológicas en el marco del proyecto investigador "El Tiempo del Tesoro de Aliseda" (HAR2010-14917). Mediante el uso de diferentes tecnologías –herramientas informáticas (Tablet-PC, software de procesado de imágenes y dibujo digital), fotográficas (cámaras réflex, objetivos de focal fija) y topográficas (Estación Total GPS)– hemos conseguido afianzar un método integral de documentación arqueológica de planimetrías. Este sistema ha permitido mayor agilidad, precisión y flexibilidad, sin perder la rigurosidad requerida.

*Palabras clave:* Sistema de documentación arqueológica, georreferenciación, dibujo asistido por ordenador, dibujo de planimetrías, "Sistema en Tiempo Real".

#### **Abstract**

This paper present the methodology used to develop archaeologicals planimetries framework of the research project "El Tiempo del Tesoro de Aliseda" (HAR2010-14917). We use different technologies –computer tools (Tablet-PC and photo software), photographic tools (SLRs cameras, prime lenses) and topographical equipment (Total Station-GPS)– for securing a comprehensive approach to archaeological documentation of planimetries. This system has allowed greater, agility, more precision and flexibility, without losing the rigor required.

*Keywords:* Archaeological documentation system, Georreferencing, Computer aided design (CAD), Drawing planimetries Realtime System.

<sup>1</sup> El presente trabajo es una síntesis del Trabajo de Fin de Grado "Sistemas de Documentación Planimétricos aplicados a proyectos arqueológicos: El Tiempo del Tesoro de Aliseda" presentado en la Facultad de Filosofía y Letras de Cáceres, dirigido por el Dr. D. David M. Duque Espino, el 10 de septiembre de 2013, que obtuvo la calificación de Matrícula de Honor (10).

## **1. INTRODUCCIÓN**

Podemos definir la excavación arqueológica como la documentación de las relaciones existentes entre contextos estratigráficos, donde el dibujo arqueológico adquiere una significación capital (Caballero Zoreda, 2006) al representar a partir de imágenes la percepción que se obtiene de la realidad. Existen distintos dibujos arqueológicos como el dibujo de materiales, el de planimetrías arqueológicas o el de secciones. Este trabajo se detendrá únicamente en el sistema de documentación de planimetrías (Domingo y Burke, 2007) –que se ha ido diseñando a lo largo del tiempo– para mostrar de manera pormenorizada los avances realizados en materia de precisión y agilización para un dibujo más riguroso.

El registro arqueológico (Parcero Oubiña *et al*., 1999) requiere de un proceso de documentación y posterior dibujo de una gran rigurosidad ya que, a partir de este representamos gráficamente los elementos arqueológicos exhumados y establecemos las relaciones espaciales y estratigráficas –temporales– de un yacimiento dado. A partir de ello, proponemos una representación secuenciada del estado en el que se han conservado los vestigios del pasado. Hasta hace unos años, esta labor se realizaba en papel, además de fotografías que se adjuntaban a las fichas de excavación o el diario. Desde finales de los años 1990 y sobre todo a partir del año 2000 el dibujo arqueológico se viene realizando de forma digital (Gallardo Carrillo *et al*., 2008). Una de las herramientas que posibilitan el dibujo asistido por ordenador, aunque comercial, es el software *AutoCAD*, que se ha extendido de forma considerable al dibujo arqueológico. Gracias a esta aplicación –aunque existen equivalentes de software libre como *ArchiCAD* o *LibreCAD* (Ramos Martínez, 2004), es posible digitalizar las plantas de los yacimientos anteriormente realizadas en papel o –con ayuda de la fotografía– dibujar directamente por ordenador. Desde hace unos años también se vienen realizando virtualizaciones de los yacimientos (Gómez Robles y Quirosa García, 2009; Blasco Senabre *et al*., 2011), a partir de fotogrametría o el uso del Laser Scan.

Durante las campañas de excavación realizadas en el paraje de "Las Cortinas" (Aliseda, Cáceres) entre 2011 y 2013 se diseñó un sistema de documentación de planimetrías arqueológicas. Un proceso que hemos denominado "Sistema de Documentación de Planimetrías Arqueológicas en Tiempo Real" –en adelante SDPATR2 .

### **2. METODOLOGÍA**

La implementación de un nuevo sistema de documentación de planimetrías arqueológicas y su posterior dibujo tenía como objetivo agilizar el proceso de elaboración de las mismas; permitiendo, por un lado una mayor precisión en la toma de datos y posterior dibujo y, por otro, que los trabajos de excavación no se ralentizaran ni se detuvieran en exceso. En definitiva, se trataba de conseguir un mayor rendimiento del equipo y los trabajos de excavación.

Las metodología que se expondrá más adelante, en las dos facetas que hemos diferenciado –trabajo de campo y de gabinete– tenía como finalidad realizar el trabajo topográfico, siguiendo las directrices marcadas por el sistema de documentación arqueológica de la excava-

<sup>2</sup> Esta propuesta metodológica pudo realizarse gracias a los recursos aportados por el proyecto de investigación "El Tiempo del Tesoro de Aliseda" (HAR2010-14917) y la Acción Complementaria "Estudio del contexto arqueológico del Tesoro de Aliseda (Cáceres)" (HAR2011-15841-E) del MINECO, coordinados por el Grupo de Investigación PRETAGU de la UEx.

ción, el método Harris (Harris, 1991). Con ello, se ha logrado suplir la presencia de personal cualificado ajeno a los trabajos arqueológicos y disponer de un sistema de toma de datos con coordenadas absolutas (el sistema de coordenadas empleado es el WGS-84 Huso 29-N y altitudes elipsoidales) en tiempo real marcada por las necesidades de la excavación. Además, se pretendía acelerar los procesos de documentación planimétrica que, a su vez, redundaban en la posibilidad de tomar decisiones para el desmonte o levantamiento de una estructura o estrato en un tiempo mínimo.

#### 2.1. DURANTE EL TRABAJO DE CAMPO

Las herramientas necesarias para esta fase de documentación comprendían, desde los equipos de toma de imágenes, hasta los necesarios para la georreferenciación de las mimas. Este equipamiento se concreta en una cámara réflex con un objetivo de focal fija de 50 mm<sup>3</sup>; una pértiga en la que se situaba la cámara –construida con una barra extensible de aluminio a la que se unió el eje central de un trípode–; un iPad sincronizado inalámbricamente con la cámara que hacía las funciones de pantalla y disparador; junto a un equipo topográfico Leica (Viva CS10) GPS con correcciones en tiempo real (RTK –Real Time Kinematic–) bien mediante GPRS o radio para la toma de datos con precisiones centimétricas y subcentimétricas (Amado Reino, 1997).

La toma de datos comenzaba con la puesta a punto del equipamiento: la cámara fotográfica, la pértiga, el iPad y la Estación Total. Se contaba, además, con un cuaderno de notas –o una aplicación en la tableta– donde tomar datos de interés como la Unidad Estratigráfica a documentar, los puntos sobre los que se va a georreferenciar, algunas medidas de interés, etc. Una vez hecho esto se procedía a la instalación de la Estación Total GPS (Fig. 1). El primer paso consistía en estacionar la antena fija con radio sobre un punto reconocido de la excavación, convenientemente sobre el "Base 1". Tras ello, se debía comprobar los valores de las coordenadas de otras estacas topográficas mediante su replanteo y si se consideraban válidas la estación estaba lista.

El siguiente paso consistía en establecer la conexión entre la cámara fotográfica y la tableta. Se comprobaba que estuvieran sincronizadas, que funcionara el disparador y que mostrara la imagen a tiempo real con el fin de realizar una serie de tomas cenitales. Con el uso del objetivo fijo mencionado anteriormente conseguíamos disminuir la distorsión de la imagen captada respecto la realidad.

Los planteamientos utilizados para la toma de datos fueron diversos. En el caso de estructuras se procedió mediante la realización de imágenes cenitales asociadas a una nube de puntos –recogida con la estación–; en el caso de subestructuras o estratos se delimitaba con un polígono su perímetro. Para todas ellas se realizaba además, en documentos aparte, un archivo de cotas y una nube de puntos con densidad variable que servía de base para la realización de Modelos Digitales del Terreno que nos proporcionaran información sobre su volumetría.

En cuanto al orden y planificación de la toma de datos, se decidió crear un nuevo trabajo por cada una de las Unidades Estratigráficas y según su tipología, con uno de los siguientes criterios: "UExxx Fotoplano" para los puntos asociados a las etiquetas de la ortoimagen finalmente generada; "UExxxW" si se documentaba un contorno o polígono; "UExxxC" para

<sup>3</sup> El uso de un objetivo de focal fija –en este caso de 50 mm– permite una menor deformación provocada por la visión cónica de la captura fotográfica de la imagen y el menor número de cristales intermedios que realizan la función de zoom.

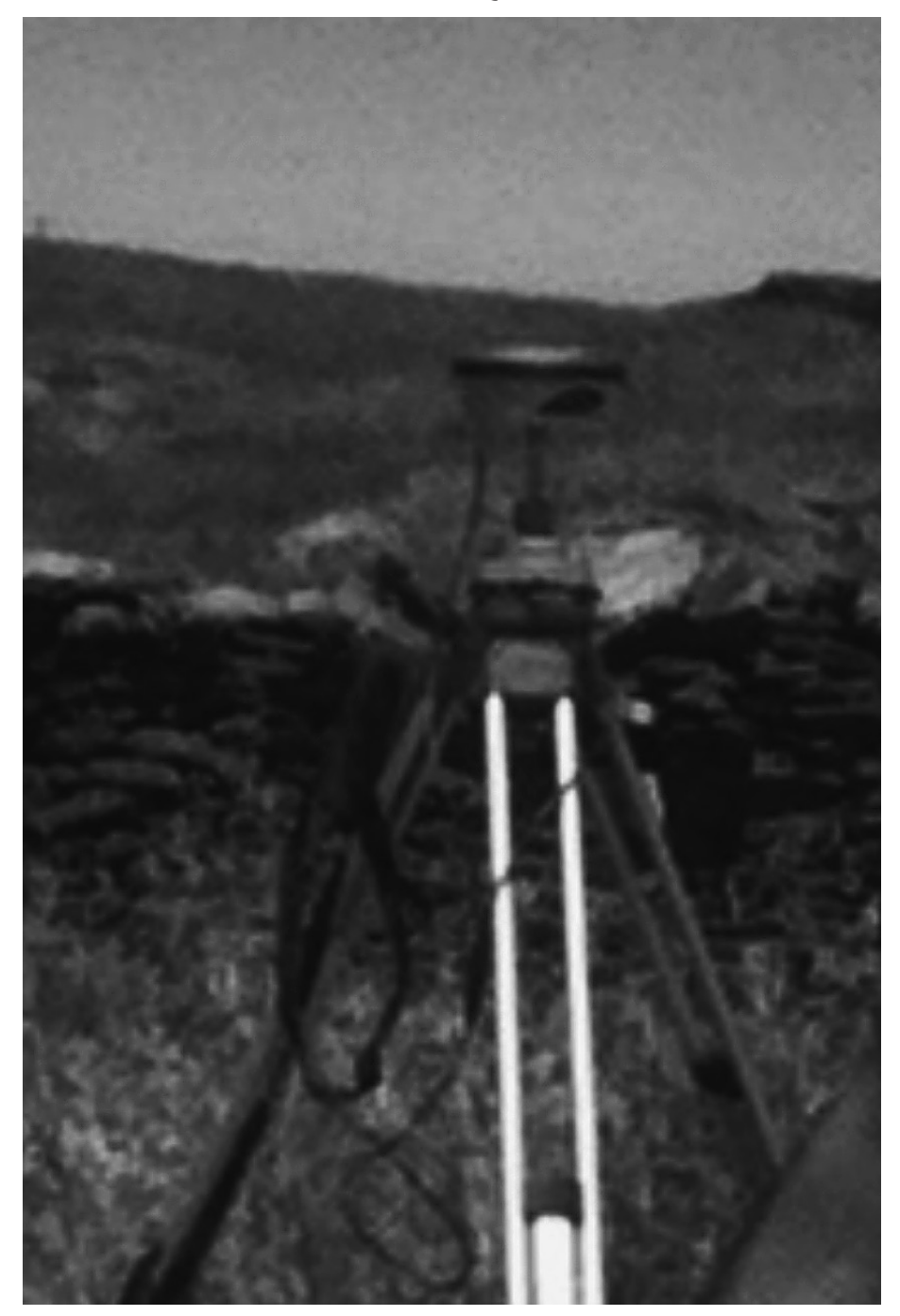

Figura 1 ESTACIONAMIENTO DEL EQUIPO TOPOGRÁFICO

*Norba. Revista de Historia,* Vol. 27-28, 2014-2015, 81-92

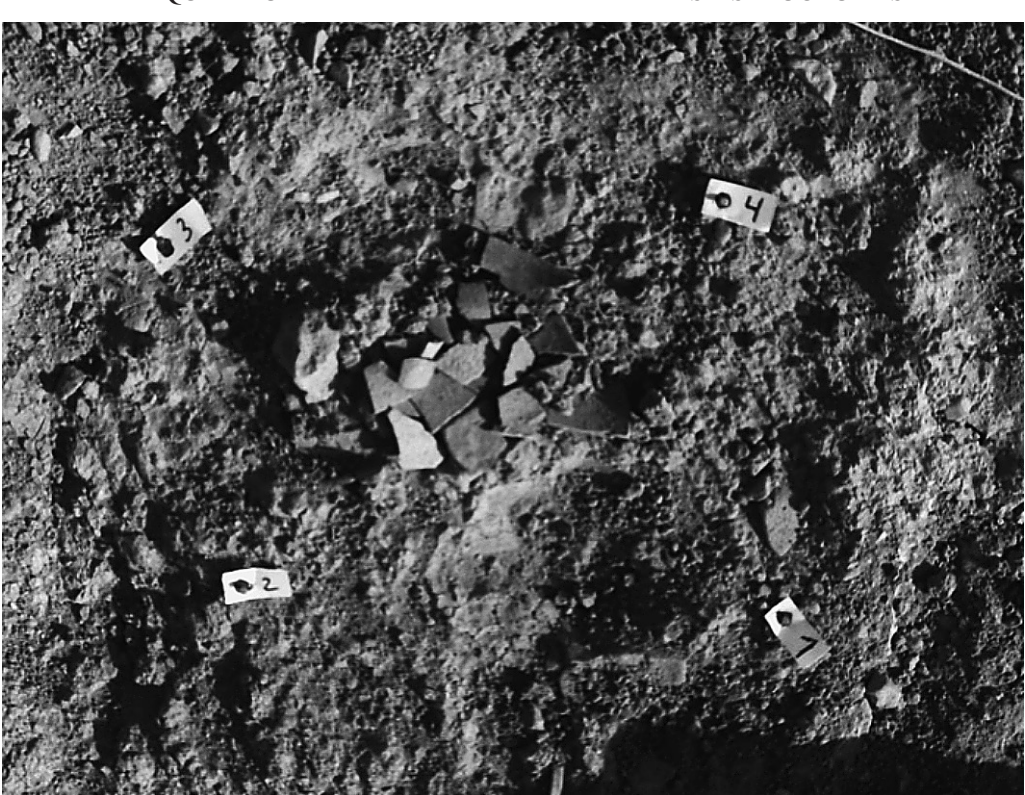

Figura 2 ETIQUETA UTILIZADA PARA DELIMITAR LAS ESTRUCTURAS

la toma de cotas; y "UExxxx MDT" si lo que se registraba era una nube de puntos para la posterior composición de la volumetría de una UE.

En el caso de la documentación planimétrica de estructuras, se delimitaba esta con cuatro puntos, indicados a partir de una etiqueta fijada al suelo con un clavo que mostraba un número consecutivo y una circunferencia de 1 cm (Fig. 2). Dichas etiquetas eran sustituidas por pegatinas circulares de diversos colores para los casos en los que los puntos estaban situados en piedras o muros. Delimitada la estructura se procedía georreferenciar las etiquetas (Fig. 3). Cuando el espacio a cubrir era mayor que la imagen que captaba la cámara, se procedía mediante el uso de la pértiga. La superficie aproximada que la cámara con el objetivo fijo de 50 mm y la pértiga extendida en su máxima longitud era de unos  $4 \text{ m}^2$  (Fig. 4). La ejecución de las instantáneas se realizaba con el objetivo perpendicular al suelo y estas debían contener los puntos con las etiquetas –estas últimas además debían ser legibles– para su posterior georreferenciación con el equipo topográfico.

Finalmente, un requisito indispensable para la correcta ubicación de los puntos y la realización de las instantáneas cenitales era que el plano que generaban esos cuatro puntos no debía sobrepasar un desnivel de 15 cm4 , si se quería que *a posteriori* el encaje de las imá-

<sup>4</sup> Cuestión que calibrábamos con el uso de un teodolito.

Figura 3 GEORREFERENCIACIÓN DE LOS PUNTOS QUE RECOGEN UNA ESTRUCTURA

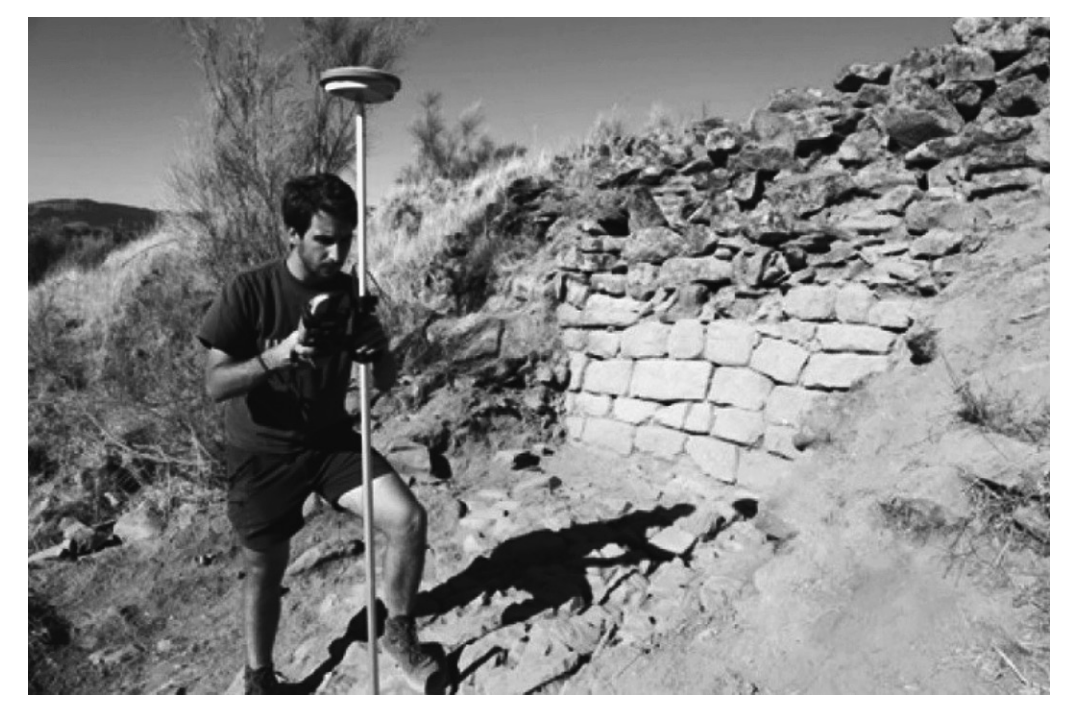

genes fuera correcto con el software *AsRix*. De esta forma si existían una inclinación mayor de la definida se establecían tantos planos de cuatro puntos como desniveles superiores a 15 cm se daban.

#### 2.2. DURANTE EL TRABAJO DE GABINETE

Las herramientas necesarias para adecuar la documentación extraída en campo para su posterior dibujo fueron: un portátil –en este caso una Tablet-PC HP EliteBook 2740p–, conectado a una pantalla externa (para poder trabajar con dos escritorios); el software *AsRix* –utilizado para la rectificación de imágenes–; y el programa de dibujo asistido por ordenador *Autodesk AutoCAD Map 3D* (versión estudiantes) que permite enlazar imágenes georreferenciadas o ráster.

Dependiendo de la necesidad del ritmo de documentación planimétrica requerido por el proceso de excavación, los trabajos de dibujo se decidieron alternar con la toma de datos. De esta forma, si había la necesidad de levantar una estructura, previamente se comprobaba que tanto las imágenes como los datos topográficos recogidos eran correctos. Para ello, se exportaba la documentación al ordenador a un directorio general con el nombre de la excavación, en este caso "ALHXX" –Aliseda Holgados y los dos últimos dígitos del año–. Dentro de este, que contenía el documento principal de AutoCAD, se crearon carpetas por cada UE donde se almacenaban sus correspondientes fotografías y archivos de puntos. El nombre de estas carpetas lo definía la Unidad Estratigráfica.

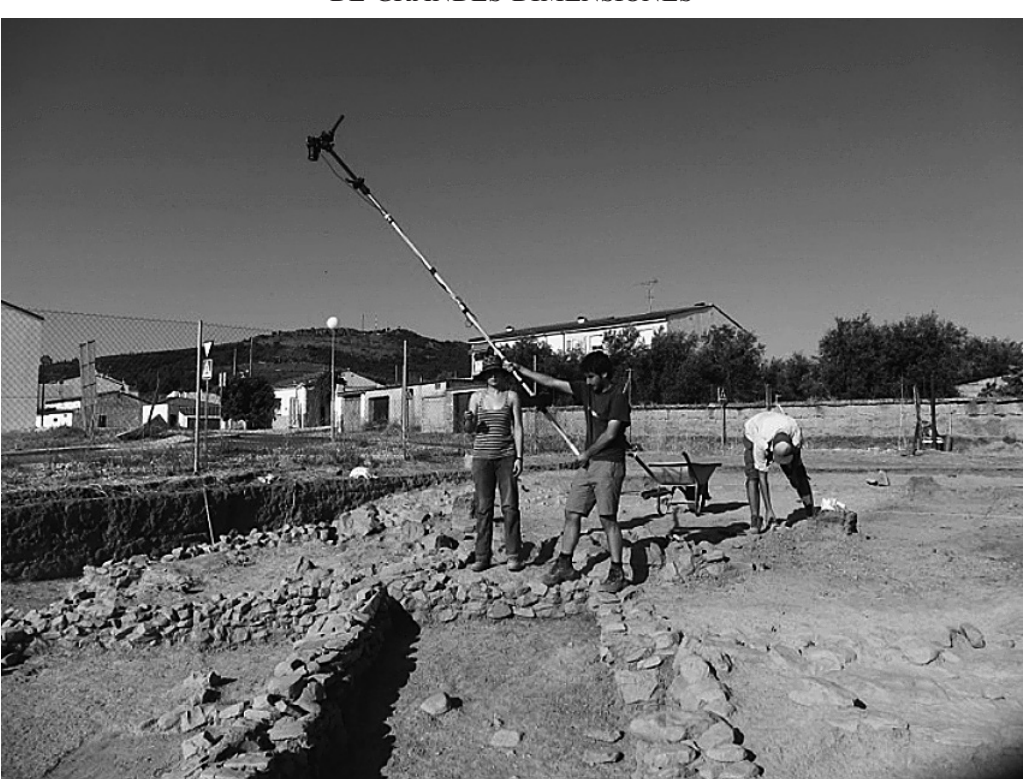

## FIGUR A 4 USO DE LA PÉRTIGA PARA EL FOTOGRAFIADO DE UNA ESTRUCTURA DE GRANDES DIMENSIONES

Desde la controladora de la estación topográfica se exportaban archivos con dos formatos diferentes: ".dxf" para los CAD y ".asc" –archivo en formato de texto– para visualizar los valores X, Y y Z de los puntos. La nomenclatura de los archivos exportados quedaba de la manera siguiente:

- "UExxxx Fotoplano.dxf", que almacenaba una nube de puntos con el código numérico, correspondiente a las etiquetas que contenían la imagen de la estructura o de parte de ella;
- "UExxxx Fotoplano.asc", que contenía las coordenadas de los puntos en formato de texto;
- "UExxxxC.dxf", archivo con las cotas de la UE y la etiqueta de la altura;
- "UExxxxW.dxf", que aportaba el contorno o perímetro (este no se realizaba en todas las ocasiones ya que solo se usó para delimitar subestructuras, espacios bien definidos como caras interiores de estancias o el área que abarcaba un estrato antes de ser excavado);
- "UExxx MDT.dxf", que recogía la nube de puntos sin etiquetas de ningún tipo y era la base sobre la que realizar los Modelos Digitales del Terreno particulares de cada UE. Esta nube de puntos permitía documentar la volumetría de estructuras, subestructuras y estratos excavados, así como realizar un levantamiento de la paleotopografía del sitio arqueológico.

### Figura 5 CAPTURA DE PANTALLA DEL SOFTWARE *ASRIX* DURANTE EL RECTIFICADO DE IMÁGENES

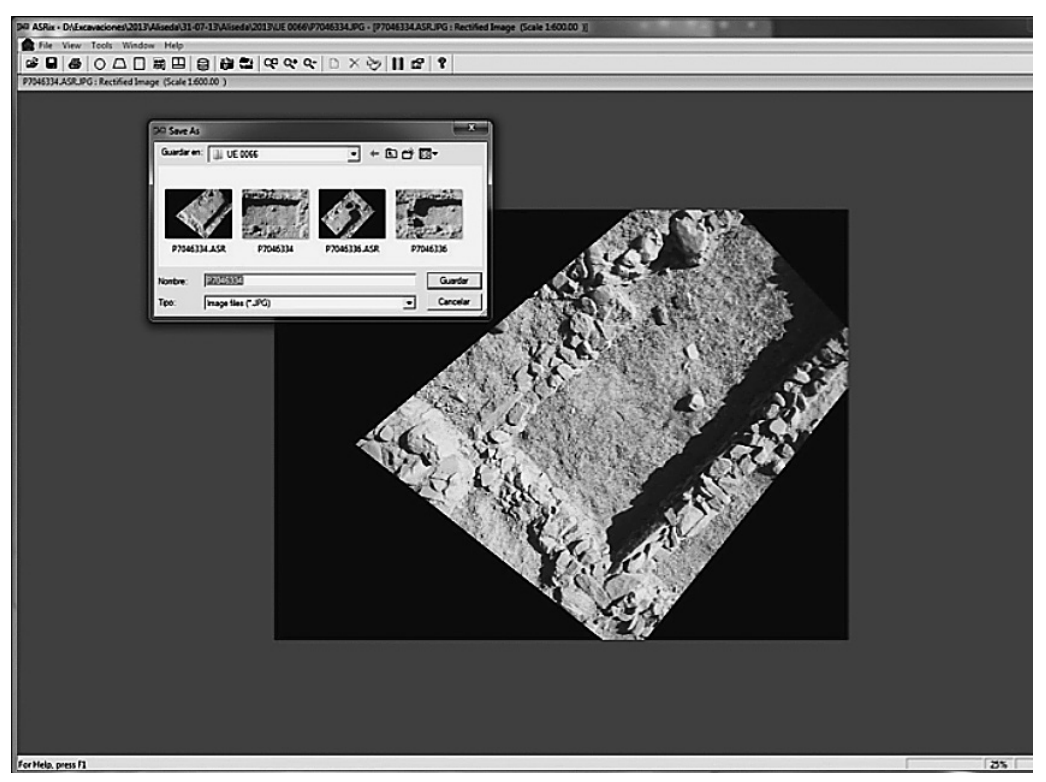

Una vez exportados los archivos y organizados, se georreferenciaban las imágenes con la aplicación *AsRix*. Dicho software se utilizaba para la orientación de las fotografías a partir de los puntos tomados con la estación total. Se cargaba la imagen que se quería orientar y se insertaban los puntos sobre los círculos de 1 cm de las etiquetas que se observaban en la fotografía. Entonces se les asignaban los valores X e Y contenidos en el archivo de texto, lo que permitía rectificar la orientación y escala de la imagen, sin deformar la estructura que contenía (Fig. 5). Una vez obtenidos los parámetros deseados, se salvaba la imagen y automáticamente se guardaba con el mismo nombre, pero con la extensión ".*asr*" (formato de imagen) a la que acompañaba otro archivo de datos con la extensión ".*pts*" en la carpeta correspondiente de UE.

El único inconveniente a esta versión de *AsRix*, era que las imágenes rectificadas, no guardaban los metadatos de las coordenadas, por lo que la exportación, escalado y ubicación debían finalizarse en *AutoCAD* de forma manual. Para ello se insertaba la imagen en una capa creada previamente con la nomenclatura –"UExxxx Fotoplano"– donde xxx indicaba la Unidad Estratigráfica a la que se le asignaba las coordenadas recogidas en el archivo en formato de texto. Entonces se delimitaba el contorno de la imagen –normalmente el espacio que comprendían los puntos marcados por las etiquetas–. Posteriormente se escalaba y colocaba en sus coordenadas absolutas. Este proceso permitía casar las etiquetas de la imagen con los cuatro puntos recogidos con la estación topográfica.

*Metodología para un Sistema de Documentación Arqueológico…* Jairo Serrano Guerrero89

Hecho esto y previo a la realización del dibujo se procedía a la organización de las capas que correspondían a cada Unidad Estratigráfica. Para ello, se creaba una capa con la denominación "UExxxx", sin ninguna letra o texto añadido, que indicaba que se trataba de una capa de dibujo. Una vez dibujado el contenido de las imágenes, desactivábamos la capa "UExxxx Fotoplano" para dejar visible exclusivamente el dibujo. Posteriormente, incluíamos las capas de cotas –"UExxxxC"–, contornos –"UExxxxW"–, de anotaciones –"UExxxxT"–, relleno o trama de dibujo –"UExxxxX"– y de volumetría mediante nubes de puntos de la estructura o subestructura –"UExxxxMDT"– que completaban el registro de información y formato de la UE en cuestión. Dispuestas todas las capas se procedía a dibujar (Fig. 6).

La necesidad de ordenar los diferentes elementos del dibujo y sus etiquetas, hacía que la representación de estos en un solo archivo CAD pudiera generar problemas de lectura, actualización e interpretación. Habitualmente, este problema se subsanaba a partir de la reproducción de cada fase de un yacimiento en un archivo independiente. Esta solución acarreaba una ventaja, la visualización individualizada por fases y por tanto la eliminación de "ruido" en el plano, pero sobre todo podía generar algunos inconvenientes, entre otros:

- 1. Si se disponía de un archivo por fase, la pérdida de uno de ellos dejaría incompleto nuestro trabajo.
- 2. Contar con varios archivos hacía que un elemento presente en varias fases, debía ser representado en cada una de ellas, y por lo tanto replicado, con el correspondiente empleo de tiempo y recursos.

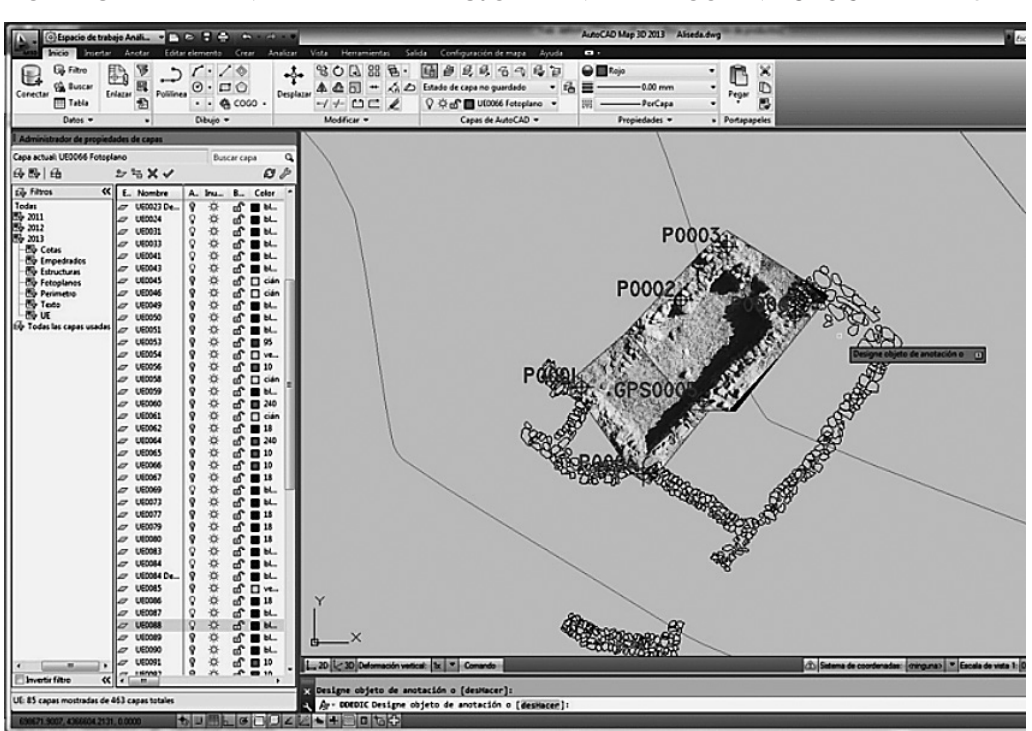

Figura 6

CAPTURA DE PANTALLA DEL DIBUJO PLANIMÉTRICO EN *AUTOCAD MAP 3D*

3. Si durante la fase de excavación o durante el análisis posterior de la información arqueológica, se realizaban modificaciones entre fases, se debía recordar borrar dicha estructura de un documento y recoger la actualización a todos los archivos/fases en los que existía.

Entre las opciones de AutoCAD, se organizó en función de distintos filtros (Fig. 7). Uno de ellos, atendió a las anualidades de las campañas de excavación. Esto nos permitía recuperar los datos planimétricos obtenidos en cada campaña y por tanto seguir el orden cronológico de

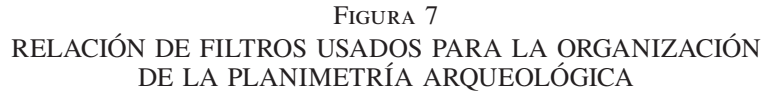

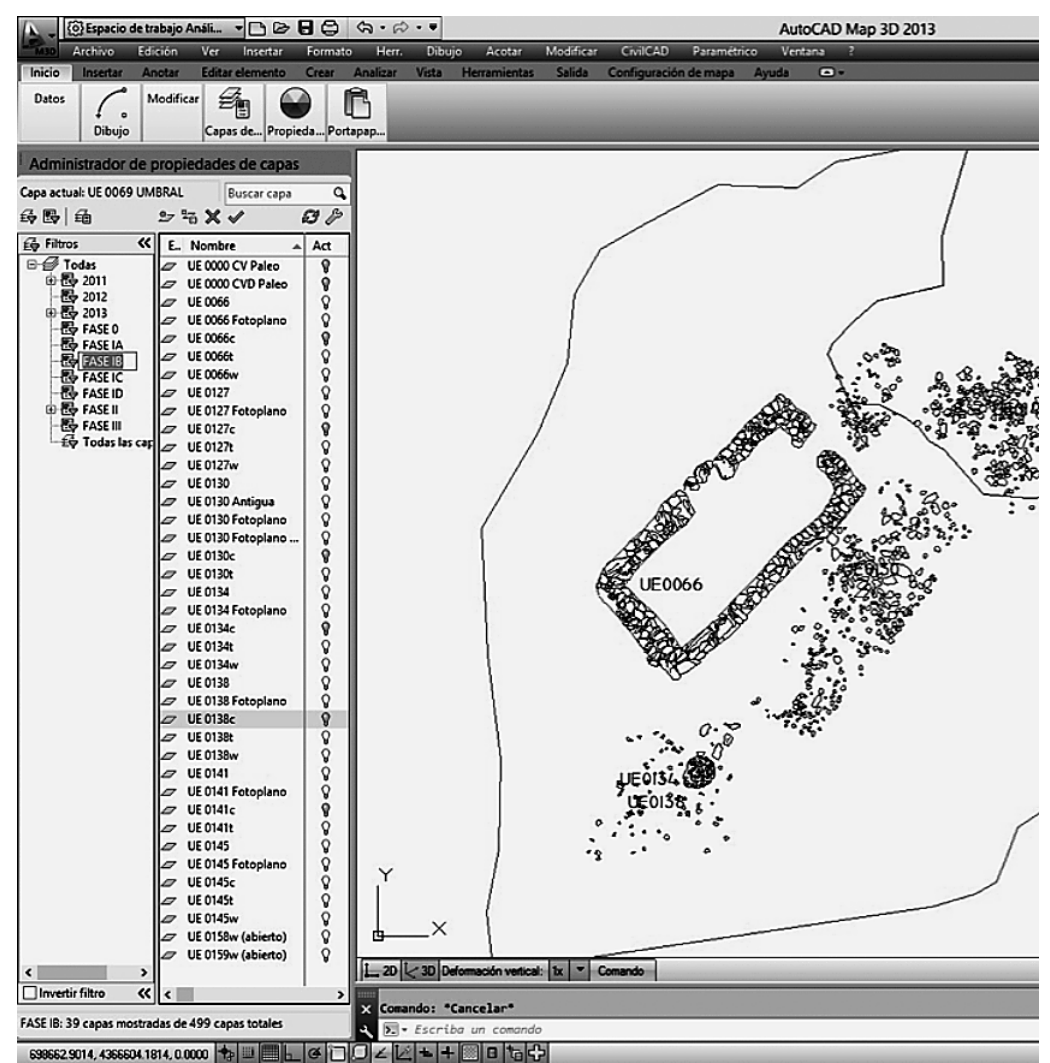

la documentación. Otro filtro atendió a las "Fases" constructivas del complejo arqueológico –cuyo resultado final dependió evidentemente del estudio, análisis y revisión posterior de toda la documentación arqueológica finalmente generada– (Rodríguez Díaz *et al.*, 2015). Una vez creados los filtros por "Fases" se incluyó cada capa –es decir, cada Unidad Estratigráfica– en su filtro correspondiente. Esta función de AutoCAD presentaba varias ventajas, entre las que se destacan:

- 1. No se generaban varios archivos CAD;
- 2. No era necesario dibujar elementos que coexistían en diferentes fases, ya que simplemente había que incluirlos en los filtros en que aparecían;
- 3. Y, finalmente, se podía activar o desactivar los filtros de forma que se visualizaba la "Fase" constructiva que deseábamos en cada momento o la combinación de ellas para observar diferencias.

En cualquier caso con este sistema se pretendía obtener una mejor organización de la documentación sin perder facetas como la accesibilidad, la visualización o la rectificación. El hecho de contar con un solo archivo, así mismo, hacía que fuera más versátil trabajar con la planimetría, ya que realizar cualquier reforma, modificación o reajuste no requería tener que ir intercambiando información entre diferentes archivos. Solo se necesitaba activar la capa que se requería corregir en la "Fase" que interesaba.

### **3. RESULTADOS**

Una vez indicadas las herramientas utilizadas y la metodología que se siguió es momento de comentar las virtudes que se ha considerado que brindan al trabajo de documentación de planimetrías arqueológicas.

En primer lugar la puesta en marcha de este sistema mostraba un descenso del tiempo dedicado a la documentación planimétrica, permitiendo llevar el dibujo al ritmo de la excavación, lo que se ha dado en denominar "Tiempo Real". En campo, se redujo el número de imágenes a capturar con el uso de la pértiga y su independencia de un reticulado físico, ya que se posicionaba sobre puntos con coordenadas absolutas con la Estación Total. De esta forma, delimitada arqueológicamente la estructura, se procedía a su documentación en las horas siguientes y, tras descargar los datos en el ordenador en esa misma mañana para comprobar su ajuste, se podía comunicar a la dirección de la excavación para que tomara las decisiones pertinentes sobre una estructura o espacio de la excavación. Del mismo modo, y con la combinación de la toma de datos durante la mañana, el trabajo de ordenación de la información y el dibujo –sobre las imágenes escaladas y georreferenciadas– se realizaba durante las jornadas de tarde habitualmente, por lo que la planimetría propiamente dicha estaba al día al comenzar la siguiente jornada.

Además de la mayor fluidez conseguida, también ayudó a aumentar la precisión y fiabilidad a la hora de representar las dimensiones de las estructuras o Unidades Estratigráficas y su ubicación en sus coordenadas geográficas absolutas. Así mismo permitió documentar la volumetría de estratos, niveles, estructuras o subestructuras, registrando el desmonte del proceso estratigráfico de excavación.

Por último y no menos importante, destacamos la organización de la información generada para el dibujo en *AutoCAD* y su integración con el software de registro arqueológico general: *Proleg StratiGraf*. La organización de las Unidades Estratigráficas (capas de *AutoCAD*) en

un mismo archivo estructurado en filtros permitía el mantenimiento de un único archivo de planimetrías, en el que el dibujo podía estar dividido por fases, de zonas de uso, tipos de estructuras, etc. Así mismo este archivo podía ser integrado en *StratiGraf* desde donde es posible gestionar automáticamente la dimensión espacial de la excavación, integrando el dibujo arqueológico con las fichas de campo y el Harris Matrix.

# **BIBLIOGRAFÍA**

- AMADO REINO, J.
- (1997): "La aplicación del GPS a la arqueología", *Trabajos de Prehistoria*, 54-1, pp. 155- 165.
- BLASCO SENABRE, J. *et al.*
- (2011): *"*Procesos de documentación arqueológica y generación de modelos virtuales", *VAR (Virtual Archaeology Review)*, n.º 3, pp. 65-69.
- CABALLERO ZOREDA, L.
- (2006): *"*El dibujo arqueológico: Notas sobre el registro gráfico en arqueología", *Papeles de Partal: revista de restauración monumental*, n.º 3, pp. 75-95.
- DOMINGO, I. y BURKE, H.
- (2007): "La Planimetría del Yacimiento", en I. Domingo y H. Burke, *Manual de Campo del Arqueólogo*, Madrid, Ariel, pp. 127-162.
- GALLARDO CARRILLO, J. *et al*. (eds.)
- (2008): *"*Diseño gráfico e Informática en la reconstrucción arqueológica", *Revista Arqueo-Murcia*, 3, pp. 1-31.
- GÓMEZ ROBLES, L. y QUIROSA GARCÍA, V.
- (2009): *"*Nuevas tecnologías para difundir el Patrimonio Cultural: las reconstrucciones virtuales en España", *E-rph (Revista Electrónica de Patrimonio Histórico)*.

#### HARRIS, E.

- (1991): *Principios de Estratigrafía Arqueológica*, Barcelona, Editorial Crítica.
- PARCERO OUBIÑA, C., MÉNDEZ FERNÁNDEZ, F. y BLANCO ROTEA, R.
- (1999): *"*El Registro de la Información en Intervenciones Arqueológicas", *CAPA (Criterios e Convencións en Arqueoloxía da Paisaxe)*, 9, pp. 1-86.

RAMOS MARTÍNEZ, F. *et al*. (eds.)

- (2004): *"*Alternativas de software libre en Arqueología", *Revista ArqueoMurcia*, n.º 3, pp. 1-14.
- RODRÍGUEZ DÍAZ, A., PAVÓN SOLDEVILA, I. y DUQUE ESPINO, D. M.
- (2015): "Capítulo 2. Excavaciones en Las Cortinas", en A. Rodríguez Díaz, I. Pavón Soldevila y D. M. Duque Espino (eds.), *El Tiempo del Tesoro de Aliseda II. Aproximación a su contexto arqueológico*, Tagus/G.I. Pretagu, pp. 29-106.